# 步驟 **1**:輸入個人資料

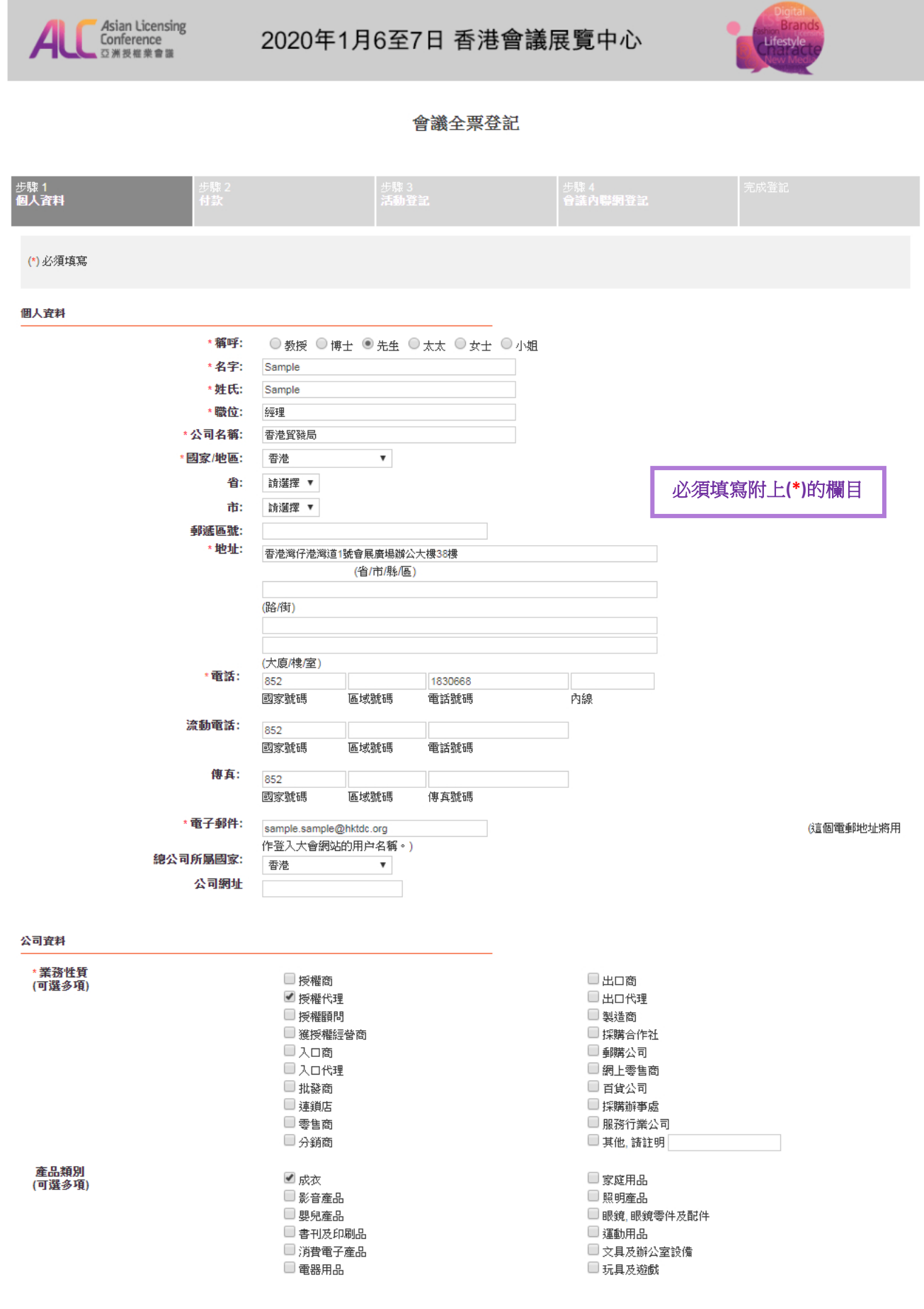

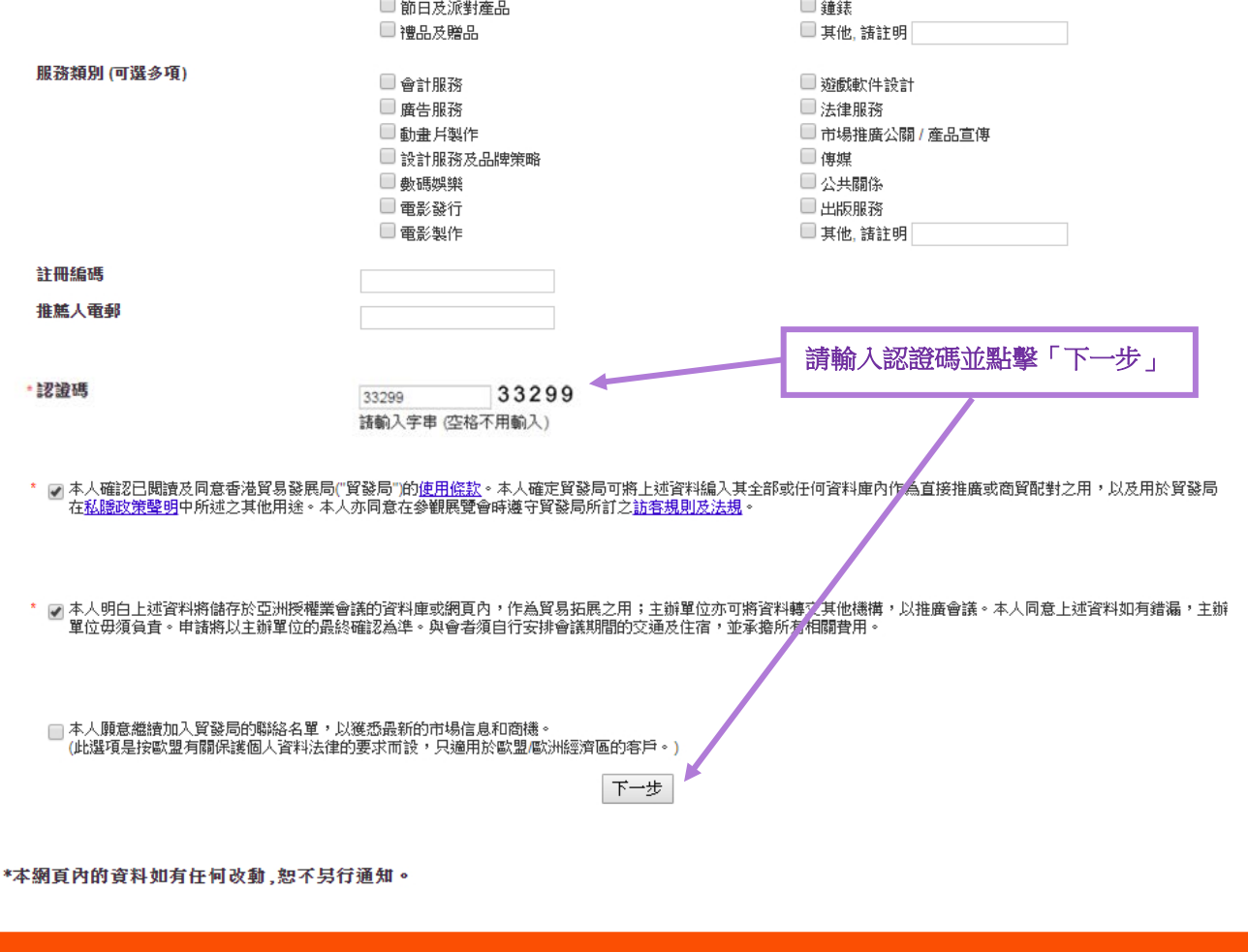

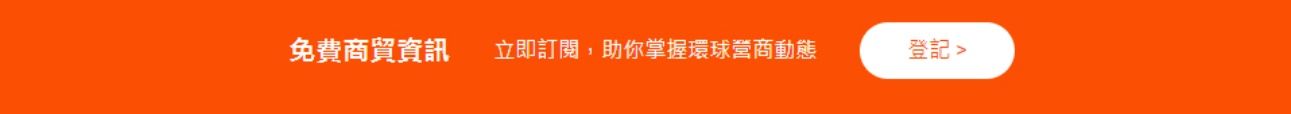

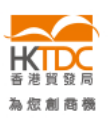

HKTDC.com | 關於我們 | 聯絡我們 | 香港貿發局流動應用程式 | 訂閱商貿全接觸電郵通訊 | 更新您的香港貿發局電郵訂閱 Čeština | Deutsch | Español | Français | Italiano | Polski | Português | Русский | العربي | 한국어 | 日本語 使用條款 | 私隠政策聲明 | 超連結條款及細則 | 網站導航 | 京ICP备09059244号 | 京公网安备 11010102002019号

### **關注 HKTDC 【 ● ■ ♂ © ■ ●**

◎ 2019 香港貿易發展局版權所有,對達反版權者保留一切追索權利。

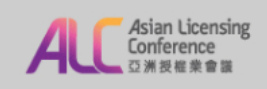

### 2020年1月6至7日 香港會議展覽中心

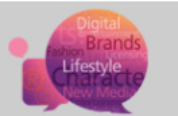

#### 會議全票登記

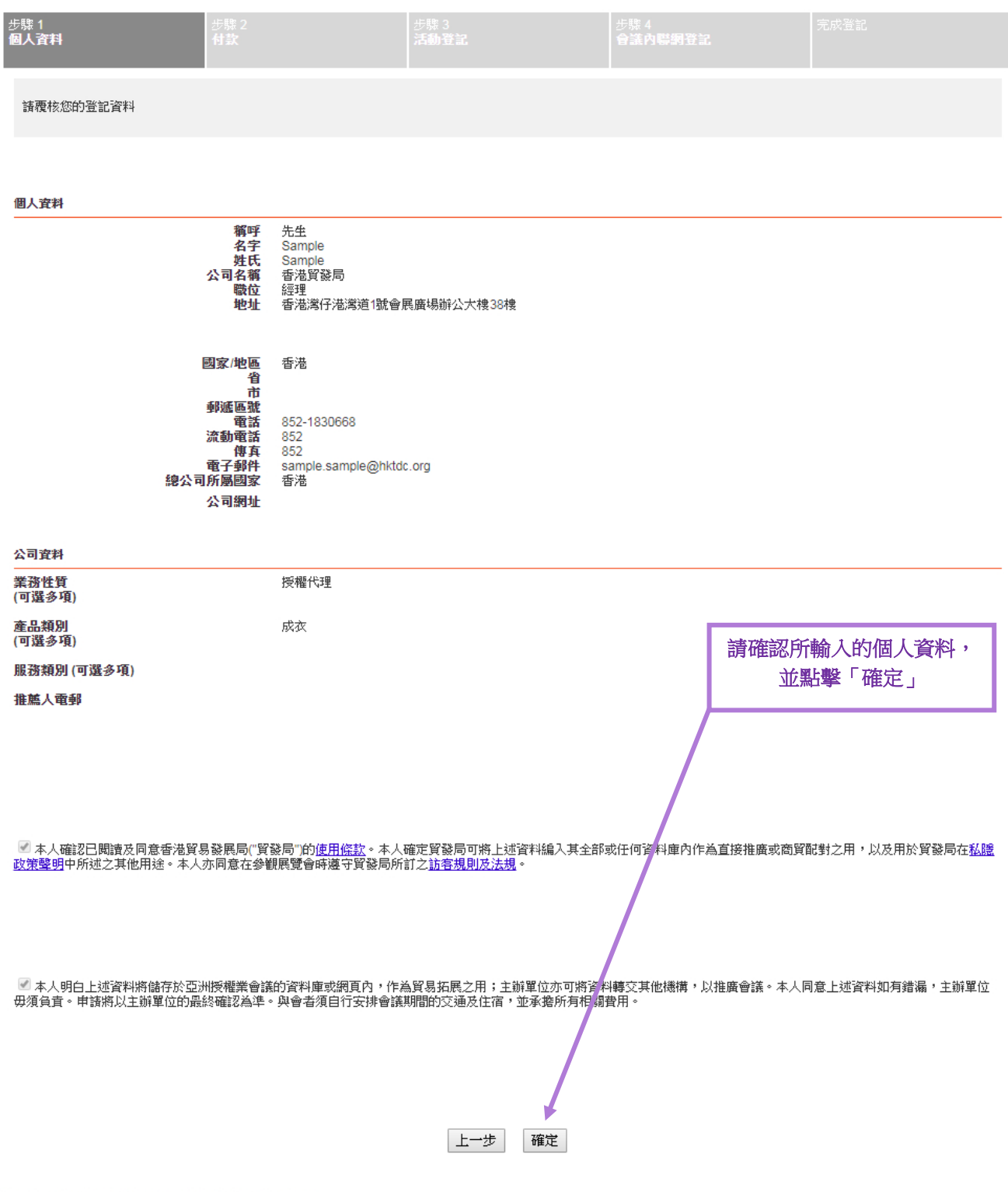

\*本網頁內的資料如有任何改動,恕不另行通知。

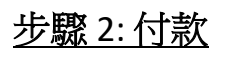

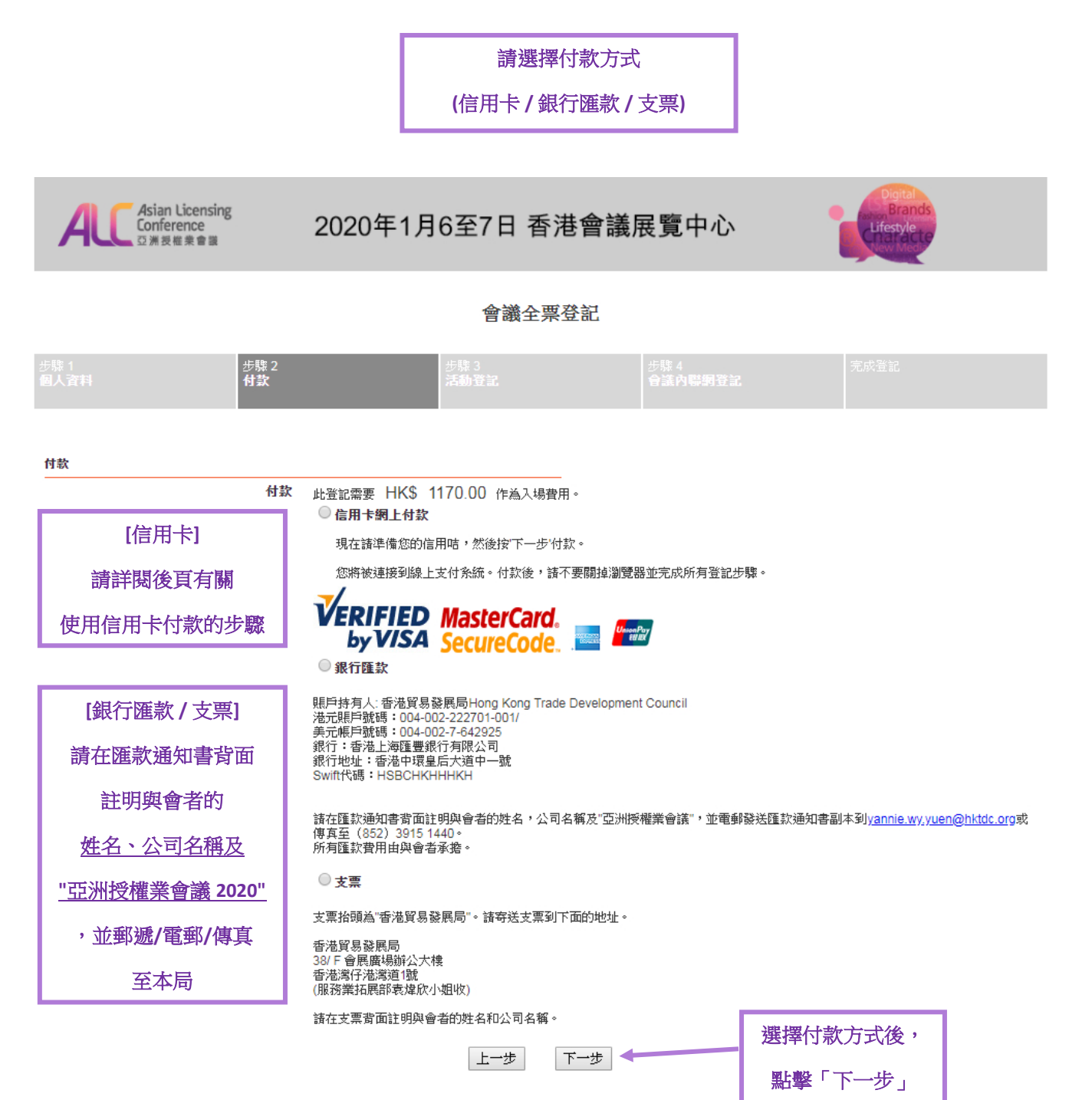

### 信用卡付款步驟 *(*銀聯卡除外*)*

![](_page_4_Picture_1.jpeg)

#### Hong Kong Trade Development Council

請選擇以下一種付款方法:

![](_page_4_Figure_4.jpeg)

↓

![](_page_5_Figure_0.jpeg)

![](_page_6_Picture_28.jpeg)

支付遇到問題?

1.為什麼要安裝控件?控件不能下載,我該如何解決?

2.付款時,遇到提示"網站安全證書有問題",我該如何解決?

步驟 **3:** 登記會議議程

![](_page_7_Picture_1.jpeg)

![](_page_8_Picture_0.jpeg)

### 2020年1月6至7日 香港會議展覽中心

![](_page_8_Picture_2.jpeg)

### 會議全票登記

![](_page_8_Figure_4.jpeg)

#### 研討會

![](_page_8_Picture_27.jpeg)

6. 點擊「完成」 以確認議程登記

### 步驟 4: 開設會議內聯網戶口

(現有「我的 HKTDC」用戶省略此步驟)

![](_page_9_Figure_2.jpeg)

\*本網頁內的資料如有任何改動,恕不另行通知。

![](_page_9_Picture_68.jpeg)

(的春港貿發局電郵副閱 Čeština | Deutsch | Español | Français | Italiano | Polski | Português | Русский | العربي | 한국어 | 日本語 使用條款 | 私隱政策聲明 | 超連結條款及細則 | 網站導航 | 京ICP备09059244号 | 京公网安备 11010102002019号

### **關注 HKTDC 【 】 ◎ Ⅲ ◎ ℃ □ ②**

◎ 2019 香港貿易發展局版權所有,對達反版權者保留一切追索權利 。

![](_page_10_Picture_0.jpeg)

### 2020年1月6至7日 香港會議展覽中心

![](_page_10_Picture_2.jpeg)

#### 會議全票登記

![](_page_10_Picture_25.jpeg)

![](_page_10_Picture_5.jpeg)

HKTDC.com | 關於我們 | 聯絡我們 | 香港貿發局流動應用程式 | 訂閱商貿全接觸電郵通訊 | 更新您的香港貿發局電郵訂閱 Čeština | Deutsch | Español | Français | Italiano | Polski | Português | Русский | العربي | 한국어 | 日本語 使用條款 | 私隠政策聲明 | 超連結條款及細則 | 網站導航 | 京ICP备09059244号 | 京公网安备 11010102002019号

### **關注 HKTDC 【 ● B ◎ © ■ ●**

◎ 2019 香港貿易發展局版權所有,對逹反版權者保留一切追索權利 。

## 完成登記

![](_page_11_Picture_1.jpeg)

### 2020年1月6至7日 香港會議展覽中心

![](_page_11_Picture_3.jpeg)

#### 會議全票登記

![](_page_11_Figure_5.jpeg)

感謝您登記出席2020年1月6日至7日亞洲授權業會議。

您的登記已發送至主辦機構進行核實。議注意你的申請會在款項完成核實和處理後才被正式確認。如您在7個工作天內仍未收到登記通知書的電郵,請聯絡陳美怡小姐<br>(<u>amy.my.chan@hktdc.org)</u>或袁煒欣小姐(<u>yannie.wy,yuen@hktdc.org)</u>或致電(852) 1830 668與我們聯絡。議注意發出的登記通知書並不代表閣下的申請已被確認。申請確認的電郵將會<br>在核實程式完成後發出。

如有任何問題,請電郵至 陳美怡小姐(<u>amy.my.chan@hktdc.org)</u>或袁煒欣小姐(y<u>annie.wy.yuen@hktdc.org</u>)或致電(852) 1830 668與我們聯絡。

您的登記編號:

![](_page_11_Picture_10.jpeg)

000044200231202952

![](_page_11_Picture_12.jpeg)

你的一站式資訊及交流平台,助你掌握論壇最新資訊、建立商貿脈絡及安排您的個人論壇日程。

#### \*本網頁內的資料如有任何改動,恕不另行通知。

![](_page_11_Picture_15.jpeg)

![](_page_11_Picture_16.jpeg)

HKTDC.com | 關於我們 | 聯絡我們 | 香港貿發局流動應用程式 | 訂閱商貿全接觸電郵通訊 | 更新您的香港貿發局電郵訂閱 Čeština | Deutsch | Español | Français | Italiano | Polski | Português | Русский | العربي | 한국어 | 日本語 使用條款 | 私隠政策聲明 | 超連結條款及細則 | 網站導航 | 京ICP备09059244号 | 京公网安备 11010102002019号